## 二 . 本地页面

## 简介

顾名思义本操作是在本地机器上进行的。本地页面浏览专利信息可避免翻页的烦恼,达到快速 浏览的效果。同时还提供了许多实用的工具。本地页面数据可以由检索结果、txt文件等通过裁剪器 (裁剪器将在后面章节详细介绍)传输到本地页面,本地页面保存文件类型为.pc和html文件。.pc文 件可以后续在本地页面打开、操作分析,html文件为最终输出文件,但可以脱离客户端使用浏览器 浏览。

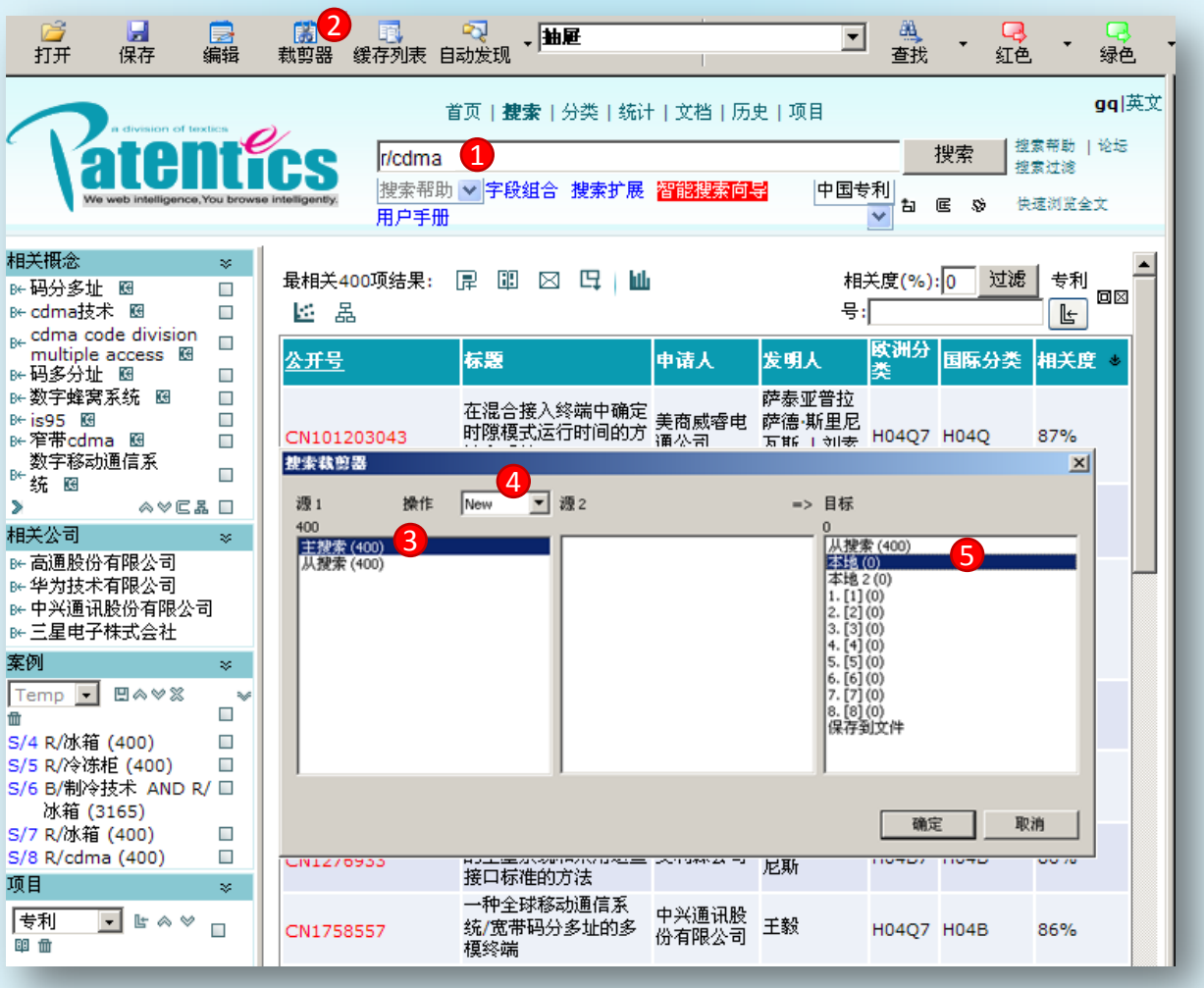

① 输入r/cdma进行检索;② 点击裁剪器按钮,调出裁剪器;③ 选中主搜索,将主搜索结果传 输到本地页面;④ 操作类型选中New;⑤ 目标选择本地后,点击确定即可将检索结果传输到本 地页面。

经过上述步骤,可将检索结果传输到本地页面,进行浏览、筛选、过滤、分析等操作。

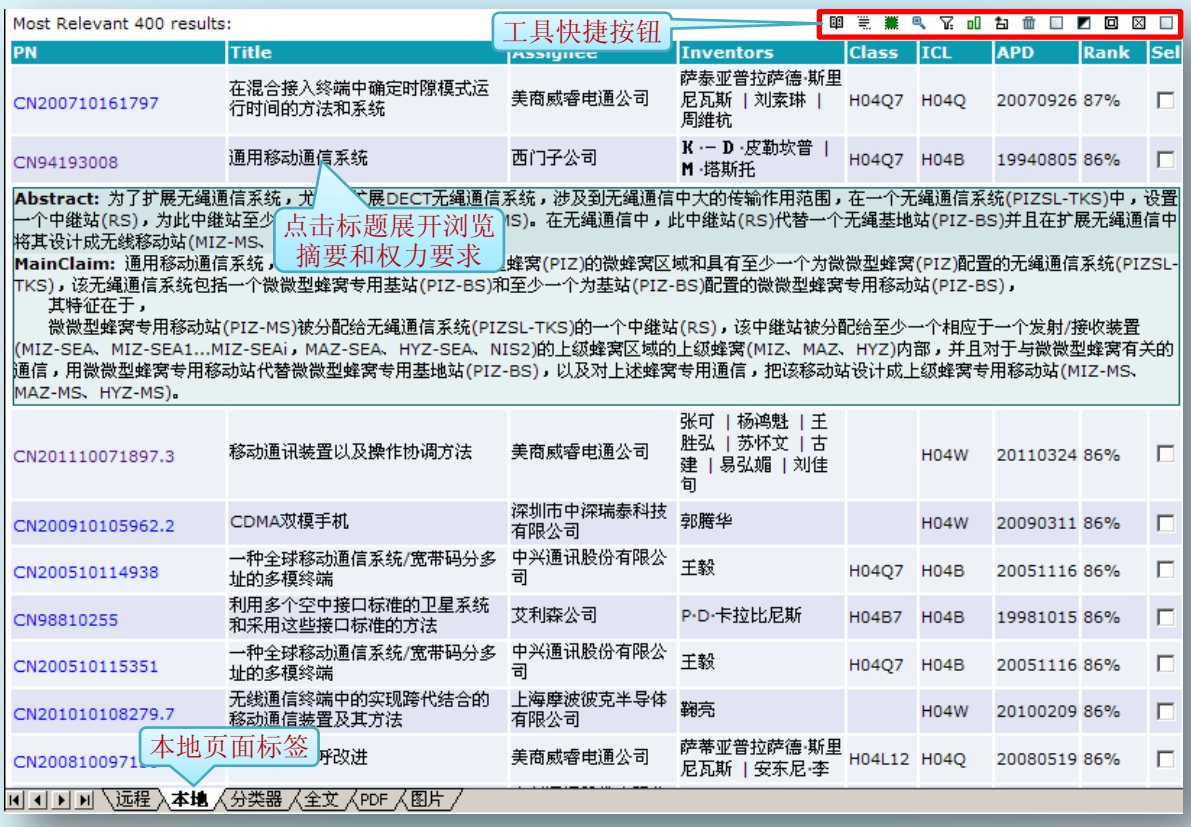